# Computing

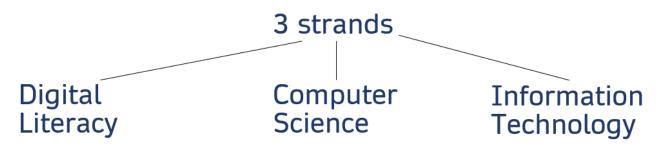

## **Digital Literacy**

How to sum it up - how devices can be used effectively, safely and responsibly

#### **Key aspects:**

- how to use the device (computer, iPad, programmable toy)
- searching and selecting information
- online safety

## **Computer Science**

How to sum it up - how computers work

#### **Key aspects:**

- computation, algorithms and programming, data (input, process, output), systems
- -Knowledge of programming is hierarchical and sequential. Begin with a secure base.
- -Give children practical programming experience that begins with tinkering in EYFS and at the start of a new unit/program.
- -Our pupils have told us they find coding hard, so they need time to learn by exploring first.

# **Information Technology**

How to sum it up - how computers are used purposefully

#### Key aspects:

- The creation of digital artefacts (anything created on a device) presentations, videos, animations, spreadsheets
- Understanding computing contexts how computing is used in various ways; how and what technology underpins those uses
- Understanding computer networks and systems, including the world wide web

|       | Summer Medium Term Plan Hollinswood Primary School and Nursery  Computing – Information Technology                                  |                                                                                                    |                                                                                                    |                                                                                                    |  |  |  |
|-------|----------------------------------------------------------------------------------------------------|----------------------------------------------------------------------------------------------------|----------------------------------------------------------------------------------------------------|----------------------------------------------------------------------------------------------------|--|--|--|
|       | Substantive knowledge – the stuff of Computing                                                                                      | Disciplinary knowledge – how Computing is studied                                                                                                    | Vocabulary                                                                                                    | Big Question                                                                                                    |  |  |  |
| EYFS- | I know:  what a mouse/mousepad is and what it does I know what a keyboard does I know my work can be on screen (digital) or printed | I know:  when I click/touch a button/screen that something happens  I know how to:  use my fine motor skills to click the mouse  use my fine motor skills to use the mousepad  use my fine motor skills to use the touch screen on the iPad/laptop screen  press a button on a robot to make it work  click and drag on a computer game  click, drag and drop in a computer game | button screen iPad mouse mousepad laptop computer monitor keyboard cable website program click remote control wireless digital printed  pen tool fill/bucket tool | How can I draw and play a game using the mouse pad?  Resources/staff subject knowledge:  Tinkering activities (Open Door) Beep Beep, Mini Mash (Purple Mash) Sphero  Purple Mash 2Paint, 2Explore, 2Do It Yourself, Simple City Computer Discovery - Early Years - iLearn2   Primary Computing. Made Easy. EYFS - Digital Photos and Videos - iLearn2   Primary Computing. Made Easy. EYFS - Digital Art and Design - iLearn2   Primary Computing. Made Easy. EYFS/Year 1 Music Creation - iLearn2   Primary |  |  |  |
|       |                                                                                                    | use my mouse/mousepad skills to do a simple drawing use the iPad to take a photo or video                                                                                                    | undo<br>record<br>play<br>repeat, melody                                                                                                    | Computing. Made Easy.  Barefoot Units – Colour collections, Journeys, Seaside Tangrams: Summer resources I. T                                                                                                    |  |  |  |
|       |                                                                                                    | use a computer program to make music                                                                                                    |                                                                                                    |                                                                                                    |  |  |  |

|        | Substantive knowledge – the stuff of Computing | Disciplinary knowledge – how Computing is studied.                                                              | Vocabulary                            | Big Question                                              |
|--------|------------------------------------------------|----------------------------------------------------------------------------------------------------|---------------------------------------|-----------------------------------------------------------|
|        | 1                                              |                                                                                                    |                                       |                                                           |
| Year 1 | I know:                                        | I know:                                                                                                    | text                                  | How can I make art, animation and music on a              |
|        | that art can be created digitally              | the difference between text and images                                                                          | image                                 | computer?                                                 |
|        | that art can be created digitally              | the difference between text and images                                                                          | resize<br>page                        |                                                           |
|        | that comic strips can be created               | what a comic is                                                                                                 | background                            |                                                           |
|        | digitally                                      | what a comic is                                                                                                 | colour                                | Resources/staff subject knowledge:                        |
|        | digitally                                      | what the home row is                                                                                            | plus                                  | Year 1 Text & Images - iLearn2   Primary Computing. Made  |
|        | what animation is                              |                                                                                                    | minus                                 | Easy.                                                     |
|        |                                                | where to put my fingers to type the home row keys                                                               | character, speech                     | EYFS/Year 1 Mouse and Keyboard - iLearn2   Primary        |
|        | I know my work can be on screen                |                                                                                                    | bubble                                | Computing. Made Easy.                                     |
|        | (digital) or printed                           | I know how to:                                                                                                  | insert                                | and all the Above to made the control                     |
|        |                                                |                                                                                                    | undo                                  | edclub (typingclub.com)                                   |
|        |                                                | use my fine motor skills to click the mouse                                                                     | print                                 | Durale Mach 2Animate 25 yelere 20 est 20 eint 20 eint a   |
|        |                                                | use my fine motor skills to use the mousepad                                                                    | word bank, capital                    | Purple Mash – 2Animate, 2Explore, 2Beat, 2Paint, 2Paint a |
|        |                                                |                                                                                                    | letter, full stop, undo               | Picture                                                   |
|        |                                                | log on with some support                                                                                        | print                                 | Year 1/3 Comic Creation - iLearn2   Primary Computing.    |
|        |                                                |                                                                                                    |                                       | Made Easy.                                                |
|        |                                                | click, drag and drop in a computer game                                                                         | animate, animation                    | ividue Lasy.                                              |
|        |                                                | use my mouse/mousepad skills to do a simple                                                                     | movement<br>story                     | Computing systems and networks – Technology around us     |
|        |                                                | drawing                                                                                                    | character                             | (teachcomputing.org)                                      |
|        |                                                | create a digital art picture                                                                                    | background                            | (teachcomputing.org)                                      |
|        |                                                | add colour, images and text to a page                                                                           | draw                                  | Creating media – Digital painting (teachcomputing.org)    |
|        |                                                | , san a san a san a san a san a san a san a san a san a san a san a san a san a san a san a san a san a san a s | colour                                | Greating media Digital painting (teacheompating.org)      |
|        |                                                | use a word bank                                                                                                 | tools                                 |                                                           |
|        |                                                |                                                                                                    | copy, paste, change,                  |                                                           |
|        |                                                | edit and improve my work                                                                                        | edit, move                            |                                                           |
|        |                                                | change the colour of text                                                                                       | typing                                |                                                           |
|        |                                                |                                                                                                    | keyboard                              |                                                           |
|        |                                                | add a background for a comic strip                                                                              | home row                              |                                                           |
|        |                                                | add characters into my comic strip                                                                              | keys                                  |                                                           |
|        |                                                |                                                                                                    | space bar                             |                                                           |
|        |                                                | resize my characters                                                                                            | volume                                |                                                           |
|        |                                                |                                                                                                    | log on                                |                                                           |
|        |                                                | add a character to my animation                                                                                 | password                              |                                                           |
|        |                                                |                                                                                                    | log on name                           |                                                           |
|        |                                                | make my character move by making small changes                                                                  | links                                 |                                                           |
|        |                                                | Add sound to my animation                                                                                       | website                               |                                                           |
|        |                                                | copy frames to create an animation                                                                              | repeat, play, record, repeat, melody, |                                                           |
|        |                                                | type the home row keys correctly                                                                                | instrument, volume,                   |                                                           |
|        |                                                | type the nome row keys correctly                                                                                | high, low, beats                      |                                                           |
|        |                                                | use a computer program to make music                                                                            |                                       |                                                           |

|        | Substantive knowledge – the stuff of Computing | Disciplinary knowledge – how Computing is studied.                       | Vocabulary                                                | Big Question                                                         |
|--------|------------------------------------------------|--------------------------------------------------------------------------|-----------------------------------------------------------|----------------------------------------------------------------------|
| Year 2 | I know:                                        | I know:                                                                  | digital artefact image, resize, page                      | Can I make art, animations and other digital artefacts?              |
|        | that art can be created digitally              | where the home row is on the keyboard                                    | background<br>colour                                      | Resources/staff subject knowledge:                                   |
|        | that music can be created digitally            | that typing is more efficient if you use the correct fingers on the keys | plus, minus<br>shade                                      | Purple Mash – 2Create a Picture, 2Graph, 2Survey, 2Animate, 2Publish |
|        | what a tally chart is                          | I know how to:                                                           | undo<br>save                                              | https://www.ilearn2.co.uk/year-2-data-                               |
|        | what a pictogram is                            | create a digital art picture                                             | print file name                                           | handling.html                                                        |
|        | what a survey is                               | log into Purple Mash                                                     | portrait<br>erase                                         | edclub (typingclub.com) https://www.ilearn2.co.uk/year-2-            |
|        | what animation is                              | save my work in Purple Mash (or another program)                         | light<br>dark                                             | animation.html  ABCya Animate • ABCya!                               |
|        | computers store and follow instructions        | open and improve my work in Purple Mash (or another                      | data                                                      | https://www.ilearn2.co.uk/year-2-digital-<br>art.html                |
|        | what data is                                   | program)                                                                 | data handling information                                 | http://code-<br>it.co.uk/dlplanning/presentationmedia/               |
|        | that technology is used at school              | create a graph or pictogram in 2Graph (or another program)               | question                                                  | presentationmedia2<br>https://www.ilearn2.co.uk/year-2-              |
|        | and at home                                    | create a survey in 2Survey (or another program)                          | pictogram<br>answer                                       | animation.html  Year 2 Uses of IT - iLearn2   Primary                |
|        |                                                | create a postcard in 2Publish                                            | tally chart, tally, amount total, axis, bar graph, title, | Computing. Made Easy. Computing systems and networks – IT around     |
|        |                                                | place my fingers on the home row keys                                    | bar chart, pie chart                                      | us (teachcomputing.org)                                              |
|        |                                                | type the home row keys with correct fingers                              | survey<br>questions                                       |                                                                      |
|        |                                                | create a digital animation                                               | input, data, information, answers, questionnaire,         |                                                                      |
|        |                                                | add a background to my animation                                         | right, wrong, correct, incorrect, select, text box,       |                                                                      |
|        |                                                | add a character to my animation                                          | save                                                      |                                                                      |
|        |                                                | make my character move by making small changes                           | typing, keyboard, home row keys, space bar, shift         |                                                                      |
|        |                                                | use the onion skin tool in animation                                     | keys, caps lock, full stop, text box,                     |                                                                      |
|        |                                                | add sound to my animation                                                | animate, animation,                                       |                                                                      |
|        |                                                | copy frames to create an animation                                       | movement, story, character, background,                   |                                                                      |
|        |                                                | spot common uses of IT in and out of school                              | draw, colour, tools, copy, paste, change, edit, move      |                                                                      |

|        | Substantive knowledge – the stuff of Computing | Disciplinary knowledge – how Computing is studied.         | Vocabulary                                                                                                    | Big Question                                                                                                    |
|--------|------------------------------------------------|------------------------------------------------------------|----------------------------------------------------------------------------------------------------|----------------------------------------------------------------------------------------------------|
| Year 3 | I know:                                        | I know:                                                    | digital artefacts ebook, digital text,                                                                                                    | Can I create digital artefacts on different programs?                                                           |
|        | what an ebook is                               | where the home row is                                      | text box, picture, insert, copy, paste,                                                                                                    | Influential Tech Leader:                                                                                        |
|        | what word processing is                        | what animations are                                        | title, text tools, font, size, undo, edit,                                                                                                    | Tim Berners-Lee – inventor of World Wide Web and HTML                                                           |
|        | word is used for word processing               | I know how to:                                             | improve, frame, slide                                                                                                    | Tim Berners-Lee Facts for Kids (kiddle.co)                                                                      |
|        | PowerPoint is used for presenting information  | use Book Creator to create an ebook                        | touch typing, home row, space bar,                                                                                                    | <u>Tim Berners-Lee Facts &amp; Worksheets   Life,</u><br><u>Career, Internet &amp; Impact (kidskonnect.com)</u> |
|        | what a digital artefact is                     | touch type the home row keys with the correct fingers      | backspace                                                                                                    | Resources/staff subject knowledge:                                                                              |
|        |                                                | use Word to create digital content                         | program, Word,<br>screenshot, cut,<br>copy, paste, image,                                                                                                    | Book Creator – iPads/laptops edclub (typingclub.com)                                                            |
|        |                                                | use Powerpoint to create digital content                   | picture, copyright,                                                                                                    | Microsoft Word Microsoft PowerPoint Purple Mash applications                                                    |
|        |                                                | insert a text/image box                                    |                                                                                                    | Purple Mash applications                                                                                        |
|        |                                                | open a file                                                | Microsoft, text box, clip art, resize, save, slide, page, font, size, cut and paste, document, print, PowerPoint, slide, animation, save, edit, improve, desktop publishing,  ve  Computing system, | Word Processing Skills and Understanding –                                                                      |
|        |                                                | save a file                                                |                                                                                                    | code-it supported by HIAS, Hampshire Inspection and Advisory Service                                            |
|        |                                                | edit a file                                                |                                                                                                    | General ICT Skills – code-it supported by HIAS,                                                                 |
|        |                                                | print my work                                              |                                                                                                    | Hampshire Inspection and Advisory Service                                                                       |
|        |                                                | save to OneDrive                                           |                                                                                                    | <u>Computing systems and networks – Connecting</u> computers (teachcomputing.org)                               |
|        |                                                | anon work in Ono Drivo                                     |                                                                                                    | Creating media – Desktop publishing                                                                             |
|        |                                                | open work in OneDrive                                      |                                                                                                    | (teachcomputing.org)                                                                                            |
|        |                                                | delete using backspace                                     | network, connect,                                                                                                    | Preview - Year 3 Document Creation - iLearn2                                                                    |
|        |                                                | use the shift key for capital letters                      | digital device, input,<br>output, process, WiFi                                                                                                    | Primary Computing. Made Easy. Year 3 Digital Storyboards - iLearn2   Primary                                    |
|        |                                                | edit the size, colour and font of text create an animation |                                                                                                    | Computing. Made Easy.                                                                                           |
|        |                                                |                                                            |                                                                                                    | Computing systems and networks – Connecting                                                                     |
|        |                                                |                                                            |                                                                                                    | computers (teachcomputing.org)                                                                                  |
|        |                                                |                                                            |                                                                                                    | <u>Creating media - Stop-frame animation</u><br>(teachcomputing.org)                                            |
|        |                                                |                                                            |                                                                                                    | treachcomputing.org/                                                                                            |

|                                                        | bstantive knowledge – the<br>uff of Computing                                                                                                    | Disciplinary knowledge – how Computing is studied.                                                                                                    | Vocabulary                                                                                                    | Big Question                                                                                                    |
|--------------------------------------------------------|----------------------------------------------------------------------------------------------------|----------------------------------------------------------------------------------------------------|----------------------------------------------------------------------------------------------------|----------------------------------------------------------------------------------------------------|
| Year 4 I km whe Pow I nee it wha wha wha wha som not I | en to use Word, Publisher and werpoint eed to highlight text before editing at a hyperlink is at an icon is at an animation is at a digital artefact is at inputs and outputs are me information I find online may be accurate winformation is shared across internet | I know:  what slide transitions are I know how to: highlight and edit text use the copy and paste function resize a text box use bold, italics and underline functions touch type the home row keys with the correct fingers use Word to create digital content use Powerpoint to create digital content save a file edit a file print my work save to OneDrive open work in OneDrive add images to Microsoft applications create an ebook add a hyperlink to an ebook or file create a stop-motion video by duplicating slides create an animation using transition animate individual elements of objects explain what the internet is | digital artefact, font, size, undo, edit, highlight, bold, italics, underline, icon, shape tool, arrange, fill, graphic design touch typing, home row, space bar, backspace program, Microsoft Word, screenshot, cut, copy, paste, copyright, plagiarism Microsoft Publisher, , text box, clip art, resize, save, page, font, size, document, print, Microsoft PowerPoint, slide, transition, animation, save, edit, improve Animation, stop motion, transition, screenshot, duplicate World wide web, internet, network, digital device, input, output, information | Am I a Microsoft master?  Influential Tech Leader: Steve Jobs – Co-founder of Apple Steve Jobs Facts for Kids (kiddle.co) Steve Jobs - Wikipedia  Resources/staff subject knowledge:  Microsoft Word Microsoft Publisher Microsoft PowerPoint edclub (typingclub.com) Book Creator – iPads/laptops Purple Mash applications  Year 4 Graphic Design - iLearn2   Primary Computing. Made Easy. Year 4 Ebook Creation - iLearn2   Primary Computing. Made Easy. Year 4 Animation - iLearn2   Primary Computing. Made Easy. Computing systems and networks – The Internet (teachcomputing.org) Creating media – Desktop publishing (teachcomputing.org) Creating media - Stop-frame animation (teachcomputing.org) |

|        | Substantive knowledge – the stuff of Computing    | Disciplinary knowledge – how Computing is studied.                 | Vocabulary                                                                                  | Big Question                                                                                                    |
|--------|---------------------------------------------------|--------------------------------------------------------------------|---------------------------------------------------------------------------------------------|----------------------------------------------------------------------------------------------------|
| Year 5 | I know:                                           | I know how to:                                                     | Digital artefact, network, internet, world wide                                             | Influential Tech Leader:<br>Elon Musk – Co-founder of PayPal, chairman of                                       |
|        | what a digital artefact is                        | save a file                                                        | web, program, system,<br>data, media, digital                                               | Tesla Elon Musk - Students   Britannica Kids                                                                    |
|        | what the internet and world wide web are          | edit a file                                                        | device, cloud computing, Bluetooth,                                                         | Homework Help                                                                                                   |
|        | what a computer network is                        | print my work                                                      | collaborate, operating system,                                                              | Tim Berners-Lee – inventor of World Wide Web and HTML                                                           |
|        | ·                                                 | save to OneDrive                                                   |                                                                                             | Tim Berners-Lee Facts for Kids (kiddle.co)                                                                      |
|        | what an operating system is                       | open work in OneDrive                                              | Collect, analyse, evaluate, present, data,                                                  | <u>Tim Berners-Lee Facts &amp; Worksheets   Life,</u><br><u>Career, Internet &amp; Impact (kidskonnect.com)</u> |
|        | how online search results are selected and ranked | add images to Microsoft applications                               | formula, total,<br>maximum, minimum,                                                        | Resources/staff subject knowledge:                                                                              |
|        | what an app is                                    | explain what a computer network is                                 | cells, Excel System, input, process,                                                        | Microsoft Excel<br>Microsoft PowerPoint                                                                         |
|        |                                                   | explain the difference between the internet and the world wide web | output, search engine, ranking, world wide                                                  | Year 5 Computer Networks - iLearn2   Primary Computing. Made Easy.                                              |
|        |                                                   | use different operating system skills                              | web, webpage, content creator, digital content                                              | <u>Computing systems and networks - Systems and searching (teachcomputing.org)</u>                              |
|        |                                                   | use a search engine effectively                                    | Database, data, group,                                                                      | <u>Data and information – Flat-file databases</u><br>(teachcomputing.org)                                       |
|        |                                                   | collect and present data using different software                  | ranking, search,<br>organise, information,<br>sorting, filtering,                           | Year 5 Data Handling - iLearn2   Primary Computing. Made Easy.                                                  |
|        |                                                   | analyse and evaluate data                                          | formulae, sum, average, charting                                                            | Year 5 App Design - iLearn2   Primary Computing. Made Easy.                                                     |
|        |                                                   | use PowerPoint to design an app                                    | PowerPoint, slide,<br>transition, edit, crop,<br>rotate, borders, logo,<br>icon, navigation |                                                                                                    |

|        | Substantive knowledge – the stuff of Computing | Disciplinary knowledge – how Computing is studied.                                                          | Vocabulary                                             | Big Question                                                                                                    |
|--------|------------------------------------------------|----------------------------------------------------------------------------------------------------|--------------------------------------------------------|----------------------------------------------------------------------------------------------------|
| Year 6 | I know:                                        | I know how to:                                                                                              | Internet, world wide web, communication,               | Influential Tech Leaders: Female role models who changed the tech world                                                                                               |
|        | what the internet and world wide web are       | t the internet and world wide share information using the internet collaboration, data, (inc. Ava Lovelace) |                                                        | (inc. Ava Lovelace) The Women Who Changed The Tech World                                                                                                    |
|        | what a computer network is                     | choose which method of communication to use                                                                 |                                                        | (globalapptesting.com)                                                                                                    |
|        | what an operating system is                    | search a spreadsheet using filters                                                                          |                                                        | Video Richard Turere: My invention that made peace                                                                                                    |
|        | how online search results are                  | search a spreadsheet using conditional                                                                      | formatting                                             | with lions   TED Talk  Resources/staff subject knowledge:                                                                                                    |
|        | selected and ranked                            | formatting                                                                                                  | Al, machine learning,                                  | Microsoft Excel Microsoft Word                                                                                                    |
|        | data is transferred across the internet        | use software to show how technology has changed over time                                                   | instructions,<br>dangers,<br>implications,             | Microsoft PowerPoint GoogleSites                                                                                                    |
|        | people can work online publicly or privately   | use examples of AI tools to understand how it works                                                         | consequences, positives, negatives, benefits, problems | Computing systems and networks - Communication and collaboration                                                                                                    |
|        | what conditional formatting is                 | review a website                                                                                            | Webpage,<br>breadcrumb line,<br>navigation, hyperlink, | \(\frac{\teachcomputing.org\teachcomputing.org\teachcomputing.\text{Primary}\) \(\text{Year 6 Data Detectives - iLearn2   Primary}\) \(\text{Computing. Made Easy.}\) |
|        | what filters are                               | recognise the common features of a webpage                                                                  |                                                        | Year 6 Computers: Past, Present, Future -                                                                                                    |
|        | how technology has changed                     | find copyright-free images                                                                                  | copyright, copyright-<br>free, layout, image           | <u>iLearn2   Primary Computing. Made Easy.</u><br><u>Year 6 Machine Learning and AI - iLearn2  </u>                                                                   |
|        | over time                                      | add content, preview and evaluate my own webpage                                                            |                                                        | Primary Computing. Made Easy.  Creating media – Web page creation                                                                                                    |
|        | what machine learning and Al are               | explain what a navigation path is                                                                           |                                                        | (teachcomputing.org)                                                                                                    |
|        | that there are potential dangers to Al         | make multiple web pages and link them using hyperlinks                                                      |                                                        |                                                                                                    |
|        | websites are written in HTML                   | explain the implication of linking to content owned by others                                               |                                                        |                                                                                                    |
|        | the common features of a webpage               | create hyperlinks to link to other people's work                                                            |                                                        |                                                                                                    |
|        | what copyright means                           |                                                                                                    |                                                        |                                                                                                    |
|        | what a navigation path is                      |                                                                                                    |                                                        |                                                                                                    |
|        | I should think before I link!                  |                                                                                                    |                                                        |                                                                                                    |